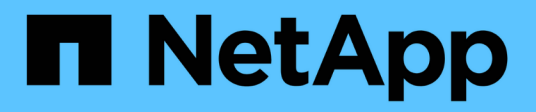

# **vserver http-proxy commands**

ONTAP 9.10.1 commands

NetApp February 12, 2024

This PDF was generated from https://docs.netapp.com/us-en/ontap-cli-9101/vserver-http-proxycreate.html on February 12, 2024. Always check docs.netapp.com for the latest.

# **Table of Contents**

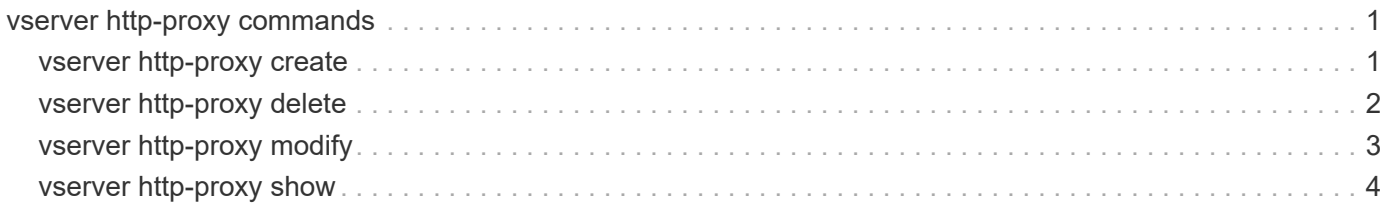

# <span id="page-2-0"></span>**vserver http-proxy commands**

# <span id="page-2-1"></span>**vserver http-proxy create**

## Create a HTTP Proxy configuration

**Availability:** This command is available to *cluster* and *Vserver* administrators at the *admin* privilege level.

# **Description**

The vserver http-proxy create command creates an HTTP proxy configuration for a Vserver.

# **Parameters**

#### **{ -vserver <vserver> - Vserver**

Use this parameter to specify the Vserver on which the HTTP proxy configuration is to be created.

Note that -vserver and -ipspace are mutually exclusive options.

#### **| [-ipspace <text>] - Ipspace }**

Use this parameter to specify the IPspace on which the HTTP proxy configuration is to be created. The proxy is created on the system Vserver of that IPspace.

Note that -vserver and -ipspace are mutually exclusive options.

#### **-server <text> - Proxy Server**

Use this parameter to specify the Fully Qualified Domain Name or IP address of the proxy server.

#### **-port <integer> - Port**

Use this parameter to specify the port number on which the HTTP proxy service is configured on the proxy server.

#### **-is-auth-enabled {true|false} - Authentication Enabled**

Use this parameter to specify if authentication is enabled to connect to the HTTP proxy server. By default it is set to false. When set to true, username and password will be prompted.

#### **[-skip-config-validation <true>] - Skip the config validation**

Use this parameter to skip the HTTP proxy configuration validation.

The proxy configuration is validated to verify that the specified server is reachable and is providing an HTTP proxy service on the specified port.

The validation fails in the following cases:

- The server is not reachable.
- The specified port is invalid.
- HTTP proxy service is not configured on the specified server and port.
- Route or LIF does not exist.

### **Examples**

The following example creates an HTTP proxy configuration for the Vserver vs0 with Fully Qualified Domain Name as input for the -server parameter:

```
cluster1::*> vserver http-proxy create -vserver vs0 -server example.com
-port 222
```
The following example creates an HTTP proxy configuration with the IP address as input for the -server parameter:

```
cluster1::*> vserver http-proxy create -vserver vs0 -server 192.168.0.0
-port 222
```
The following example creates an HTTP proxy configuration with -skip-config-validation set to true:

```
cluster1::*> vserver http-proxy create -vserver vs0 -server 192.168.0.0
-port 222 -skip-config-validation
```
The following example creates an HTTP proxy configuration with the IPspace specified and not the Vserver name:

```
cluster1::*> vserver http-proxy create -ipspace default -server
192.168.0.0 -port 222
```
The following example creates an HTTP proxy configuration with authentication enabled:

```
cluster1::*> vserver http-proxy create -ipspace default -server
192.168.0.0 -port 222 -is-auth-enabled true
Enter the user name: test
Enter the password:
```
# <span id="page-3-0"></span>**vserver http-proxy delete**

Remove a HTTP Proxy configuration

**Availability:** This command is available to *cluster* and *Vserver* administrators at the *admin* privilege level.

# **Description**

The vserver http-proxy delete command deletes an HTTP proxy configuration.

### **Parameters**

#### **-vserver <vserver> - Vserver**

Use this parameter to specify the Vserver for which the HTTP proxy configuration is to be deleted.

#### **Examples**

The following example deletes the HTTP proxy configuration for the Vserver vs0:

cluster1::\*> vserver http-proxy delete -vserver vs0

# <span id="page-4-0"></span>**vserver http-proxy modify**

#### Change a HTTP Proxy configuration

**Availability:** This command is available to *cluster* and *Vserver* administrators at the *admin* privilege level.

### **Description**

The vserver http-proxy modify command modifies an HTTP proxy configuration of a Vserver.

#### **Parameters**

#### **{ -vserver <vserver> - Vserver**

Use this parameter to specify the Vserver for which the HTTP proxy server configuration is to be modified.

Note that -vserver and -ipspace are mutually exclusive options.

#### **| [-ipspace <text>] - Ipspace }**

Use this parameter to specify the IPspace for which the HTTP proxy server configuration is to be modified.

Note that -vserver and -ipspace are mutually exclusive options.

#### **[-server <text>] - Proxy Server**

Use this parameter to specify the Fully Qualified Domain Name or IP address of the proxy server.

#### **[-port <integer>] - Port**

Use this parameter to specify the port number on which the HTTP proxy service is configured on the proxy server.

#### **[-is-auth-enabled {true|false}] - Authentication Enabled**

Use this parameter to specify if authentication is enabled to connect to the HTTP proxy server. By default it is set to false. When set to true, username and password will be prompted.

#### **[-skip-config-validation <true>] - Skip the config validation**

Use this parameter to skip the HTTP proxy configuration validation.

The proxy configuration is validated to verify that the specified server is reachable and is providing HTTP proxy service on the specified port.

The validation fails in the following cases:

- The server is not reachable.
- The specified port is invalid.
- HTTP proxy service is not configured on the specified server and port.
- Route or LIF does not exist.

#### **Examples**

The following example modifies the HTTP proxy server of the Vserver vs0 with Fully Qualified Domain Name as input for -server parameter:

cluster1::\*> vserver http-proxy modify -vserver vs0 -server example.com

# <span id="page-5-0"></span>**vserver http-proxy show**

Display HTTP Proxy configuration

**Availability:** This command is available to *cluster* and *Vserver* administrators at the *admin* privilege level.

#### **Description**

The vserver http-proxy show command displays information about HTTP proxy configurations. The IPspace field is populated only if a Vserver is the system vserver of that IPspace. For all other Vservers, the IPspace field is empty.

#### **Parameters**

#### **{ [-fields <fieldname>,…]**

If you specify the -fields <fieldname>, ... parameter, the command output also includes the specified field or fields. You can use '-fields ?' to display the fields to specify.

#### **| [-instance ] }**

If you specify the -instance parameter, the command displays detailed information about all fields.

#### **{ [-vserver <vserver>] - Vserver**

Use this parameter to display information only about the HTTP proxy configuration of the Vservers you specify.

#### **[-ipspace <text>] - Ipspace**

Use this parameter to display information only about the HTTP proxy configuration of the IPspace you specify.

#### **[-server <text>] - Proxy Server**

Use this parameter to display information only about the HTTP proxy configurations that match the the Fully Qualified Domain Name or IP address you specify.

#### **[-port <integer>] - Port**

Use this parameter to display information only about the HTTP proxy configurations that match the port you specify.

#### **[-is-auth-enabled {true|false}] - Authentication Enabled**

Use this parameter to display information only about the HTTP proxy configurations that match the specified authentication enabled setting.

#### **Examples**

The following example displays information about all HTTP proxy configurations:

```
cluster1::*> vserver http-proxy show
Vserver IPSpace Server Port
--------------- -------------- ----------------------------------
----------------
test test 10.0.0.0 3128
vs2 - 192.168.0.0 3128
2 entries were displayed.
```
The following example displays information about all HTTP proxy configurations with server 10.0.0.0:

```
cluster1::*> vserver http-proxy show -server 10.0.0.0
Vserver IPSpace Server Port
--------------- -------------- ----------------------------------
----------------
test test test 10.0.0.0 3128
```
#### **Copyright information**

Copyright © 2024 NetApp, Inc. All Rights Reserved. Printed in the U.S. No part of this document covered by copyright may be reproduced in any form or by any means—graphic, electronic, or mechanical, including photocopying, recording, taping, or storage in an electronic retrieval system—without prior written permission of the copyright owner.

Software derived from copyrighted NetApp material is subject to the following license and disclaimer:

THIS SOFTWARE IS PROVIDED BY NETAPP "AS IS" AND WITHOUT ANY EXPRESS OR IMPLIED WARRANTIES, INCLUDING, BUT NOT LIMITED TO, THE IMPLIED WARRANTIES OF MERCHANTABILITY AND FITNESS FOR A PARTICULAR PURPOSE, WHICH ARE HEREBY DISCLAIMED. IN NO EVENT SHALL NETAPP BE LIABLE FOR ANY DIRECT, INDIRECT, INCIDENTAL, SPECIAL, EXEMPLARY, OR CONSEQUENTIAL DAMAGES (INCLUDING, BUT NOT LIMITED TO, PROCUREMENT OF SUBSTITUTE GOODS OR SERVICES; LOSS OF USE, DATA, OR PROFITS; OR BUSINESS INTERRUPTION) HOWEVER CAUSED AND ON ANY THEORY OF LIABILITY, WHETHER IN CONTRACT, STRICT LIABILITY, OR TORT (INCLUDING NEGLIGENCE OR OTHERWISE) ARISING IN ANY WAY OUT OF THE USE OF THIS SOFTWARE, EVEN IF ADVISED OF THE POSSIBILITY OF SUCH DAMAGE.

NetApp reserves the right to change any products described herein at any time, and without notice. NetApp assumes no responsibility or liability arising from the use of products described herein, except as expressly agreed to in writing by NetApp. The use or purchase of this product does not convey a license under any patent rights, trademark rights, or any other intellectual property rights of NetApp.

The product described in this manual may be protected by one or more U.S. patents, foreign patents, or pending applications.

LIMITED RIGHTS LEGEND: Use, duplication, or disclosure by the government is subject to restrictions as set forth in subparagraph (b)(3) of the Rights in Technical Data -Noncommercial Items at DFARS 252.227-7013 (FEB 2014) and FAR 52.227-19 (DEC 2007).

Data contained herein pertains to a commercial product and/or commercial service (as defined in FAR 2.101) and is proprietary to NetApp, Inc. All NetApp technical data and computer software provided under this Agreement is commercial in nature and developed solely at private expense. The U.S. Government has a nonexclusive, non-transferrable, nonsublicensable, worldwide, limited irrevocable license to use the Data only in connection with and in support of the U.S. Government contract under which the Data was delivered. Except as provided herein, the Data may not be used, disclosed, reproduced, modified, performed, or displayed without the prior written approval of NetApp, Inc. United States Government license rights for the Department of Defense are limited to those rights identified in DFARS clause 252.227-7015(b) (FEB 2014).

#### **Trademark information**

NETAPP, the NETAPP logo, and the marks listed at<http://www.netapp.com/TM>are trademarks of NetApp, Inc. Other company and product names may be trademarks of their respective owners.